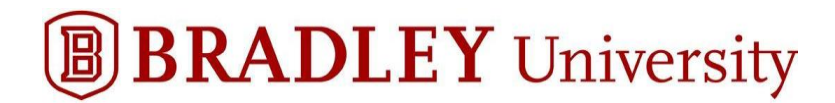

# *Accessing Starting Off (Parents & Guests)*

- Canvas/Learn is Bradley University's Learning Management System (LMS) that hosts "Starting Off."
- "Starting Off" has a wealth of information organized in one central location that can be accessed during and after your Orientation session. The sections you will want to read through once available include:
	- o Orientation Checklist
	- o Introduction
	- o Academics
	- o Student Services
	- o Finances & Billing
	- o Campus Life
- In the meantime, you can create your parent/guest account in "Starting Off." Please follow the steps on the next pages.

*Step #1*: "Learn – Bradley University LMS" will have sent you an email just prior to your student's orientation session. If you do not receive the invite in your main inbox, please look in a Gmail promotions folder, Yahoo spam or AOL trash.

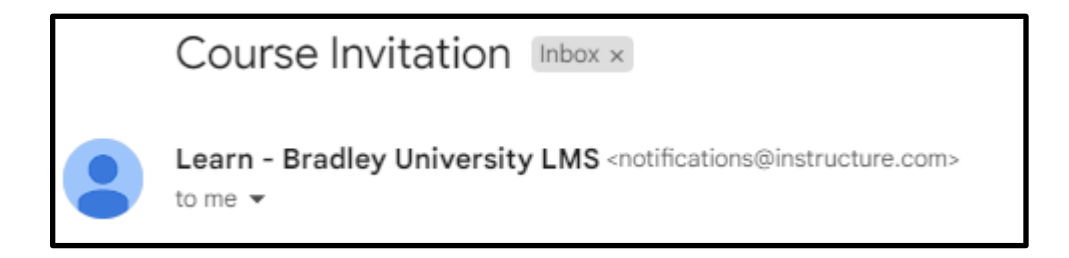

### *Step #2*: Once you open the email click on the blue bar titled "Get Started."

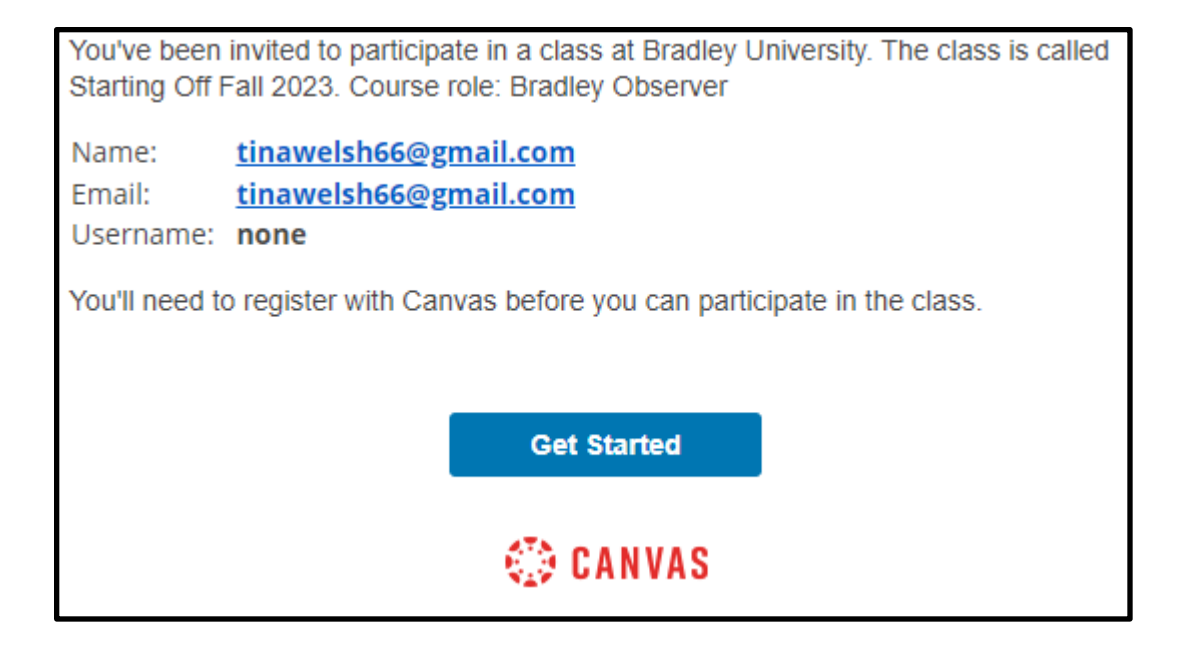

*Step #3*: You will receive a Welcome message from Canvas/Learn. Click on "**Create My Account**."

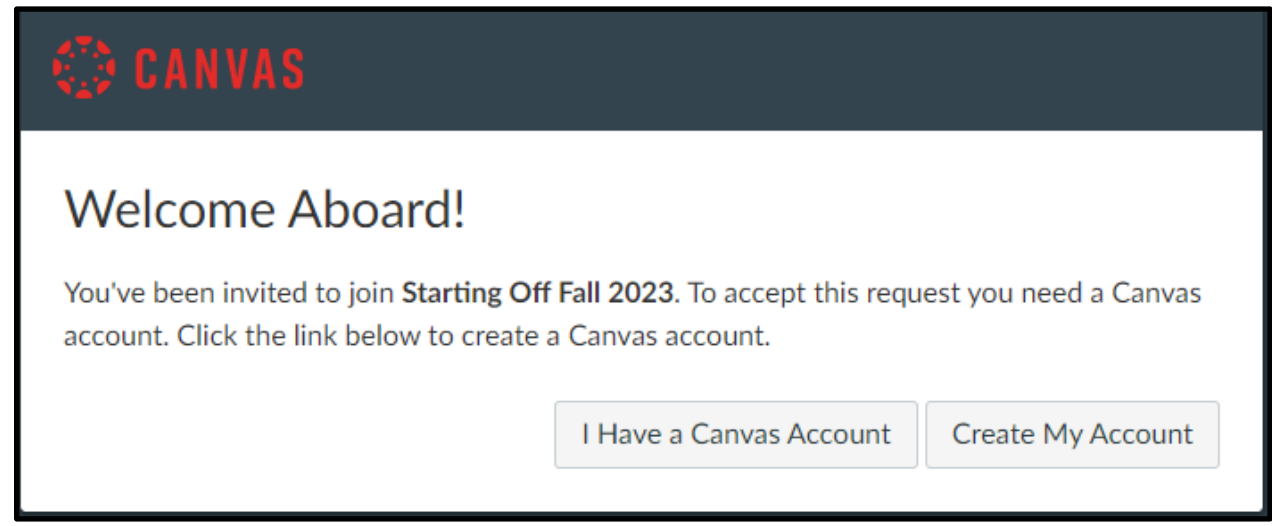

*Step #4*: Your login is the email address you or your student provided during the registration process. Create a personal password that you will remember and click **"Register"**.

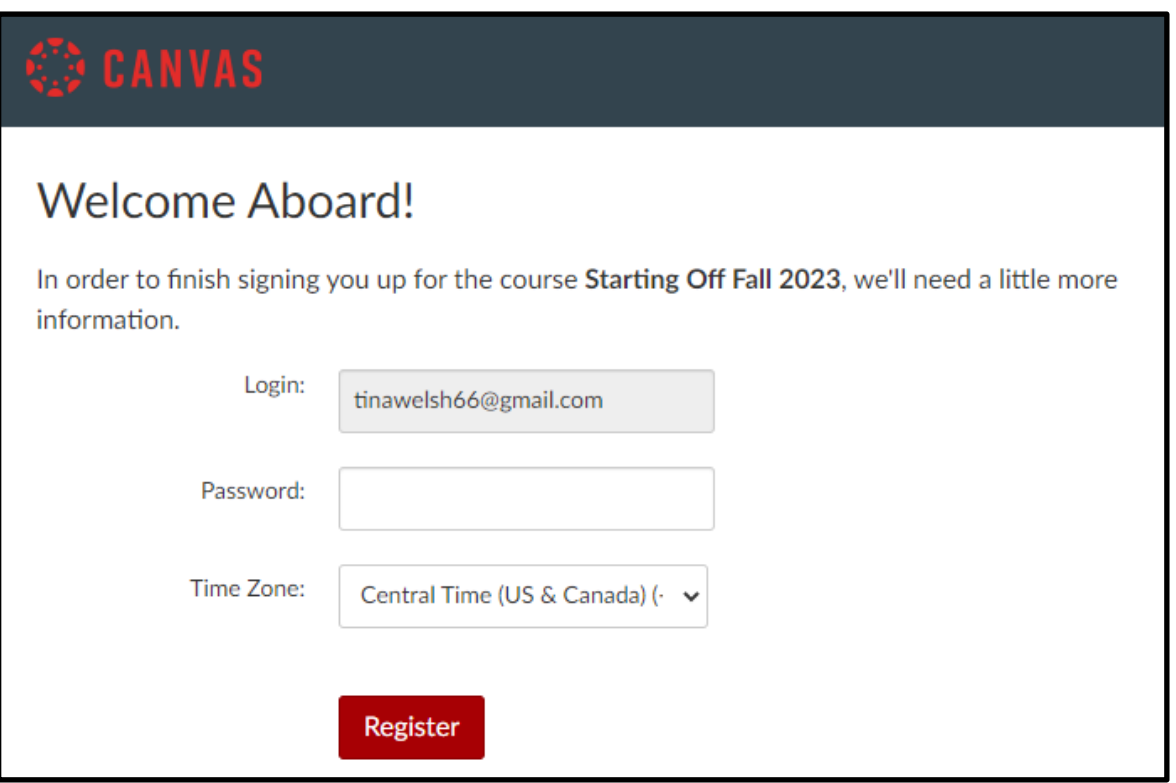

*Step #5*: **When logging back in after the first attempt, you will need to enter the "Starting**  Off" course site by clicking here [learn.bradley.edu/login/canvas](http://learn.bradley.edu/login/canvas). Simply enter the email address that you used prior and the password you created.

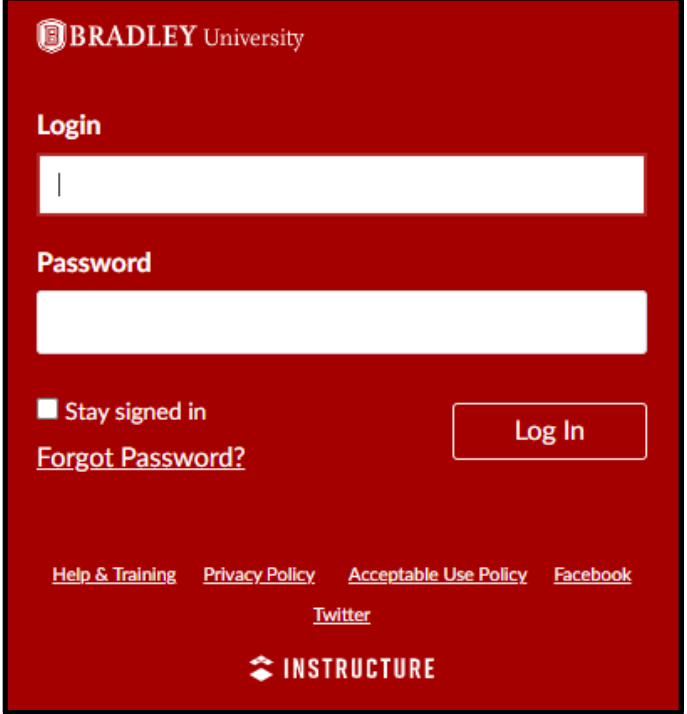

*Step #6*: Once you login, you will be taken to the "Starting Off" home page.

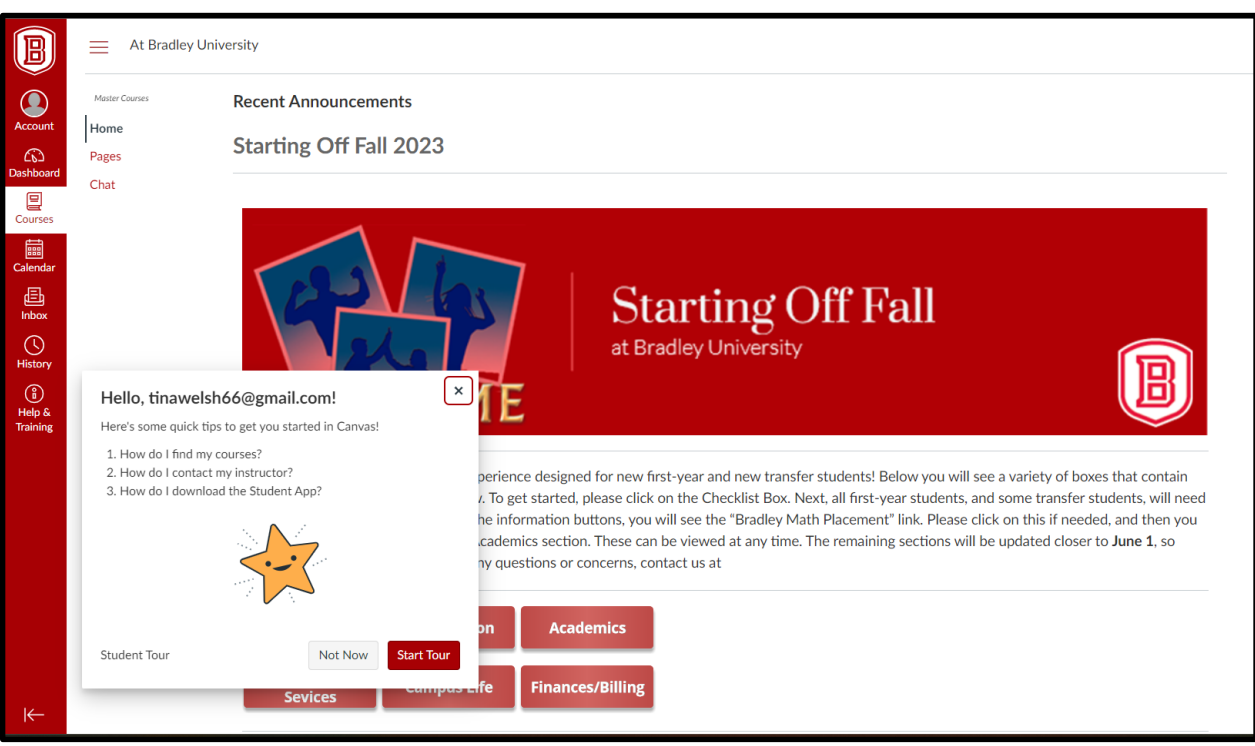

# **To close the tour boxes click on ↓**

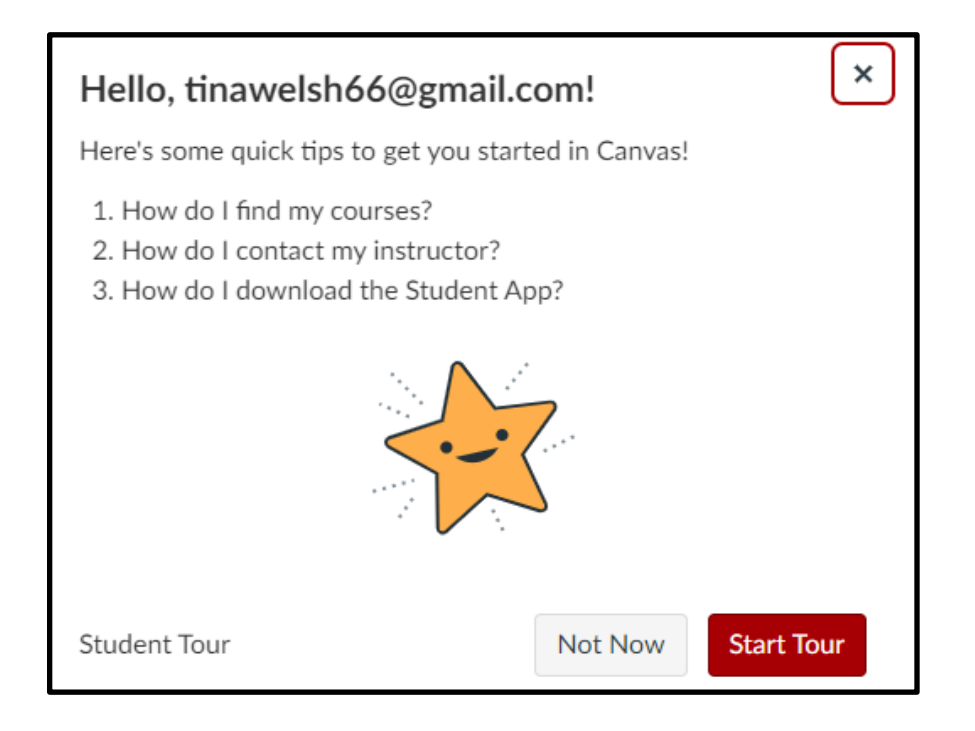

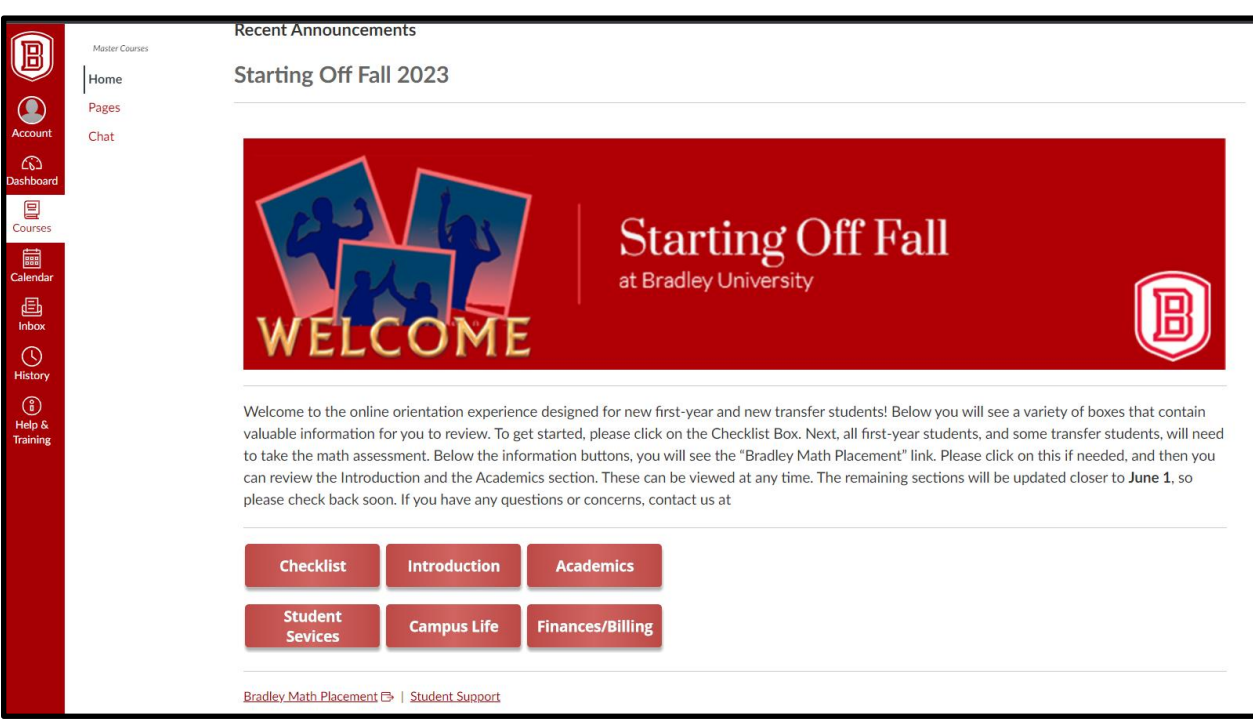

### *Step #7*: Welcome to Starting Off Fall 2023.

### It is that simple!

Otherwise, if you are having trouble please email us at orientation@fsmail.bradley.edu. Students already have access to "Starting Off" as it hosts the math assessment.